Duration: 5 days

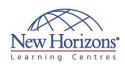

# 6439 - Configuring and Troubleshooting **Windows Server 2008 Applications** Infrastructure

#### **Overview:**

This course introduces students to a series of Windows Server 2008 technologies that are used in common business scenarios, and are often the technical underpinnings for business applications. It guides students through the installation, configuration, management and troubleshooting of a Windows Server 2008 technology infrastructure for a large, comprehensive business application, assisting them with the foundational knowledge required for success in supporting such technologies. It covers technologies in Windows Server 2008 and Windows Server 2008 R2 including Sp1. This course also directly supports the 70-643: TS: Windows Server 2008 Application Infrastructure, Configuring exam.

### **Target Audience:**

This course is intended for IT Professional technical specialists who work in the complex computing environment of a medium to large company and are responsible for the underlying Microsoft technologies that support a business application infrastructure in Windows Server 2008 and Windows Server 2008 R2. This course is also intended for IT professional technical specialists seeking to prepare for the 70-643: TS: Windows Server 2008 Application

### **Pre-requisites:**

examination.

Before attending this course, students must have the following prerequisites:

Infrastructure, Configuring

- Up to one year of experience managing Windows Server 2008 and/or Windows Server 2008 R2 in a medium-tolarge networking environment of multiple physical locations
- At least two years of experience configuring

### **Module 1: Configuring Storage** for Windows Server 2008 **Applications**

#### Lessons

- Lesson 1: Storage Concepts in Windows Server 2008 Lesson 2: Configuring iSCSI Storage for
- Lesson 3: Working with Virtual Hard

#### Lab A: Configuring iSCSI Storage for Windows Server 2008

- Exercise 1: Configuring iSCSI Storage
- Connections for Windows Server Exercise 2: Configuring the MPIO DSM Exercise 3: Configuring a Redundant
- iSCSI Connection Using MPIO

### Lab B: Managing Virtual Hard Disks

- Exercise 1: Creating a Virtual Hard Disk Exercise 2: Mounting a Virtual Hard Disk
- in Windows Server Exercise 3: Configuring Windows Server
- to Startup from a Virtual Hard Disk

### Module 2: Configuring High **Availability for Windows Server** 2008 Applications

- Lesson 1: Network Load Balancing **Fundamentals**
- Lesson 2: Implementing a Network Load
- Balancing Cluster Lesson 3: Windows Failover Cluster **Fundamentals**
- Lesson 4: Preparing for Failover
- Clustering Lesson 5: Implementing a Windows Failover Cluster

# Lab A: Installing and Managing an NLB

- Exercise 1: Building an NLB ClusterExercise 2: Configuring NLB Cluster
- Exercise 3: Testing the NLB Cluster Exercise 4: Managing an NLB Cluster

#### Lab B: Building a Windows Failover Cluster

- Exercise 1: Preparing Windows Server for Hosting a Failover Cluster Exercise 2: Running the Cluster

- Exercise 2: Rullfling the Cluster Validation Wizard Exercise 3: Building a Failover Cluster Exercise 4: Validating a Successful Failover Cluster Creation

#### Lab C: Managing a Windows Failover Cluster

- Exercise 1: Creating Cluster Resources Exercise 2: Configuring Cluster Resource Dependencies
- Exercise 3: Configuring Resource Policies and Owners

  Exercise 4: Testing Cluster Fail Over

### **Module 3: Configuring Remote Desktop Services**

#### Lessons

- Lesson 1: Remote Desktop Services
- Lesson 2: Configuring a Remote Desktop Services Host Server Lesson 3: Configuring the Remote

- Desktop User Experience
  Lesson 4: Deploying and Connecting to
  Remote App programs
  Lesson 5: Connecting Users to
  Applications with RD Web Access and RADC
- Lesson 6: Configuring Licensing for Remote Desktop Services

#### Lab A: Installing and Configuring an **RD Session Host Server**

- Exercise 1: Install the RD Session Host Role Service
- Exercise 2: Install an Application on the RD Session Host Server Exercise 3: Prepare the RD Session
- Host Server for Users
- Exercise 4: Connect to an RD Session Host with the RD Client

#### Lab B: Customising the User Experience

- Exercise 1: Configure RD Session Host
- Exercise 2: Configure RD Session Host Device Redirection
- Exercise 3: Configure the Desktop Experience
- Exercise 4: Configure Multimedia
- Exercise 5: Configure IP Virtualisation

#### Lab C: Deploying and Connecting to Remote App programs

- Exercise 1: Create a RemoteApp Program
- Exercise 2: Deploy a RemoteApp Exercise 3: Connect to a Deployed RemoteApp Program

#### Lab D: Connecting Users to **Applications with RD Web Access** and RADC

- Exercise 1 Install and Configure RD Exercise 1 Install and Configure KD Web Access
  Exercise 2: Use RD Web Access to Connect to Remote App programs
  Exercise 3: Configure Single Sign-On Exercise 4: Configure RADC
  Exercise 5: Use Group Policy to Distribute RADC Settings
  Exercise 6: Use RADC to Connect to RemoteAnn programs

- RemoteApp programs

### Lab E: Configuring Licensing for RDS

- Exercise 1 Install and Configure and
- Exercise 2: Configure RD Session Host Servers for Licensing Exercise 3: Review Licensing
- Configuration and Diagnosis

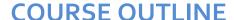

### IT TRAINING

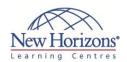

- and managing Windows Vista or Windows 7 clients Experience managing
- applications and network technologies in an enterprise environment, which may include network services and resources such as messaging, databases, file and print, a firewall, Internet access, an intranet, Public Key Infrastructure, remote access, remote desktop, virtualisation, and client computer management
- Experience managing connectivity requirements such as connecting branch offices and individual users in remote locations to corporate resources and connecting corporate networks

### At Course Completion:

After completing this course, students will be able to:

- Configuring Storage for Windows Server 2008 and Windows Server 2008 R2 Applications
- Configuring High Availability for Windows Server 2008 and Windows Server 2008 R2 Applications RDS in the Single-Server
- Configuration
- RDS in the Multiple-
- Server Configuration Securely Delivering RDS Applications to the Internet
  IIS Web Applications
  IIS FTP and SMTP
- Services
- IIS Server and SSL Management
- Microsoft SharePoint
- Foundation Windows Streaming Media Services

### Module 4: RDS in the Multiple-**Server Configuration**

#### Lessons

 Lesson 1: Building an RDS Server Farm Lesson 2: Monitoring the RDS Environment

#### Lab A: Building an RDS Server Farm

- Exercise 1: Install RDSH on NYC-RDSH2 Exercise 2: Configure an RDSH Server
- via Group Policy
  Exercise 3: Configure RDCB and NLB to create an RDS Farm
- Exercise 4: Configure RD Roaming
- Exercise 5: Test the connection to an **RDS Farm**

#### Lab B: Monitoring the RDS **Environment**

- Exercise 1: Use the RD Manager to Administer User Sessions Exercise 2: Use WSRM to Monitor RDS
- Resource Usage
- Exercise 3: Configure Fair Share CPU Scheduling

### Module 5: Securely Delivering **RDS Applications to the** Internet

#### Lessons

- Lesson 1: Remote Desktop Gateway **Fundamentals**
- Lesson 2: Installing and Managing the

#### Lab: Installing and Managing the RDG

- Exercise 1: Installing and Configuring the RDG
- Exercise 2: Configuring RD CAPs and RD RAPs
- Exercise 3: Configuring SSO for User
- Connections
  Exercise 4: Testing RemoteApp
  Connections with the RDG

## **Module 6: IIS Web Applications**

#### Lessons

Directory

- Lesson 1: IIS Functional Overview Lesson 2: Creating IIS Web Sites and Applications
- Lesson 3: Managing IIS Web Sites and Applications

#### Lab A: Creating IIS Web Sites and **Applications**

- Exercise 1: Configuring IIS Server Settinas
- Exercise 2: Configuring an Application Pool
- Exercise 3: Creating and Configuring a Web Site
- Exercise 4: Configuring Basic Settings for a Web Application Exercise 5: Backing Up IIS Configuration
- Settings Exercise 6: Configuring a Virtual

#### Lab B: Managing IIS Web Sites and Applications

- Exercise 1: Configuring ASP.NET Exercise 2: Configuring ASP.NET Application Settings
- Exercise 3: Configuring ASP.NET Security

### Module 7: IIS FTP and SMTP **Services**

#### Lessons

- Lesson 1: Implementing and Configuring IIS FTP Sites
   Lesson 2: Implementing and Configuring IIS SMTP Sites

#### Lab: Implementing FTP and SMTP

- Exercise 1: Installing FTP and SMTP
   Exercise 2: Configuring and Testing
- Exercise 3: Configuring and Testing **SMTP**

### **Module 8: IIS Server and SSL Management**

#### Lessons

- Lesson 1: Monitoring and Logging IISLesson 2: Managing IIS and SSL
- Security Lesson 3: Managing IIS Administrative Delegation and Remote Administration

#### Lab A: Managing IIS and SSL Security

- Exercise 1: Configuring SSL Bindings Exercise 2: Configuring IP Address
- Blocking
- Exercise 3: Configuring Logging
  Exercise 4: Testing and Validating the
- Configuration

#### Lab B: Configuring Remote and **Delegated Administration in IIS**

- Exercise 1: Configuring IIS Remote Administration
- Exercise 2: Configuring IIS Delegated Administration
- Exercise 3: Configuring IIS Feature Delegation

### Module 9: Microsoft **SharePoint Foundation**

#### Lessons

- Lesson 1: Installing and Configuring SharePoint Foundation Lesson 2: SharePoint Foundation
- Integration

#### Lab: Installing and Configuring **SharePoint Foundation**

- Exercise 1: Install SharePoint
  Foundation 2010
  Exercise 2: Create an initial SharePoint
  site and document library
  Exercise 3: Delegate site permissions
  Exercise 4: Backup and recover the
- SharePoint site Exercise 5: Configure SharePoint Timer jobs
- Exercise 6: Configure usage and
- Report logging
  Exercise 7: Resetting the lab environment

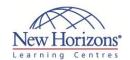

### **Module 10: Windows Streaming Media Services**

#### Lessons

- Lesson 1: Installing and Configuring Streaming Media Services
   Lesson 2: Securing Streaming Media

#### Lab A: Installing and Configuring **Media Services**

- Exercise 1: Installing the Media Services
- Exercise 1: Installing the Media Service Role
   Exercise 2: Configuring On-Demand Streaming and RTSP
   Exercise 3: Configuring Bandwidth and Connection Limits
   Exercise 4: Verify and Tune Media Services delivery
   Exercise 4: Configuring Web-based Administration of Media Services

### Lab B: Configuring Media Services **Content Security**

- Exercise 1: Configuring Authentication for a Publishing Point
   Exercise 2: Restricting Access to Files to Specified Users
- Exercise 3: Allowing Anonymous Access to Files on a New Publishing Point
   Exercise 4: Allowing Access to Intranet
- Users

CODE:0-0-MSM6439-ILT